## Start using PDF tools right in Google Chrome.

Be more productive when browsing in Chrome now that Adobe Acrobat is set as your default PDF viewer.

- Get the best PDF experience online
- Add comments, fill in forms, and sign PDFs for free
- Try tools like convert, compress, merge, and split

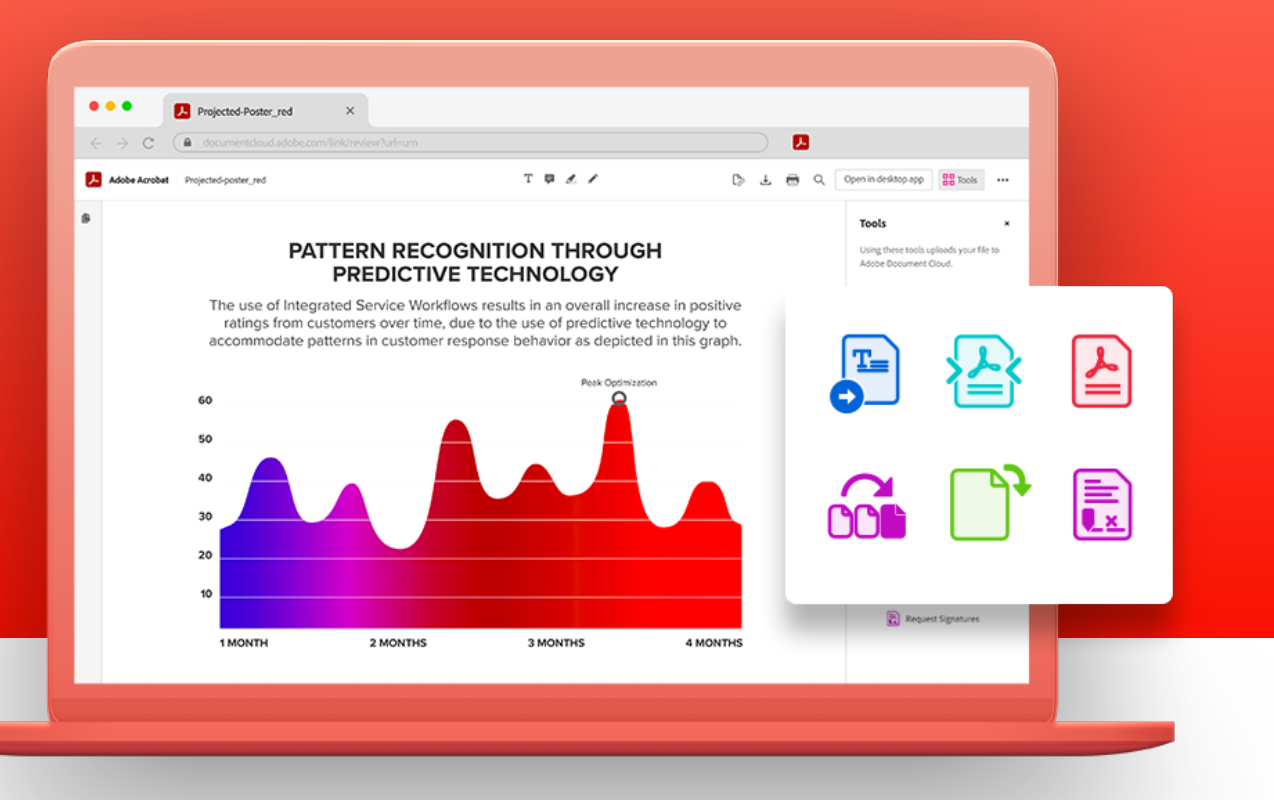

With Acrobat in Chrome, you can view and work in PDFs online. Use free commenting tools to add text, sticky notes, and highlights. You can also try convert, edit, and sign tools.

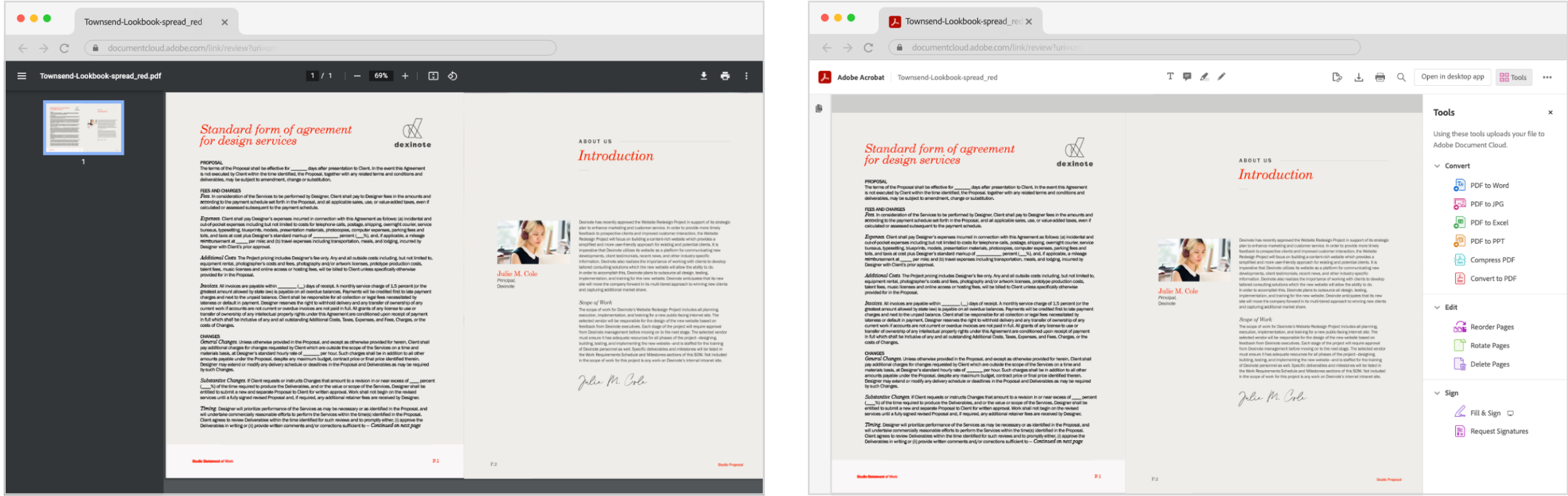

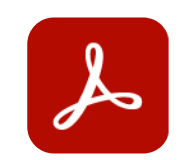

### See the difference.

# Get quick access to online commenting and PDF tools.

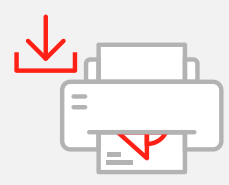

Mark up a document Add sticky notes, highlight content, add text, or draw in a PDF file.

\* Learn more about free transaction limits

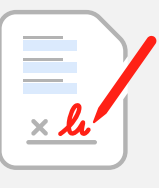

Want to manage your extension? Learn how

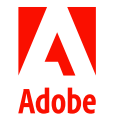

Copyright © 2022 Adobe. All rights reserved.

Turn another file format into a PDF.\*

Try getting e-signatures Request e-signatures from others when you try the Request Signatures tool.\*

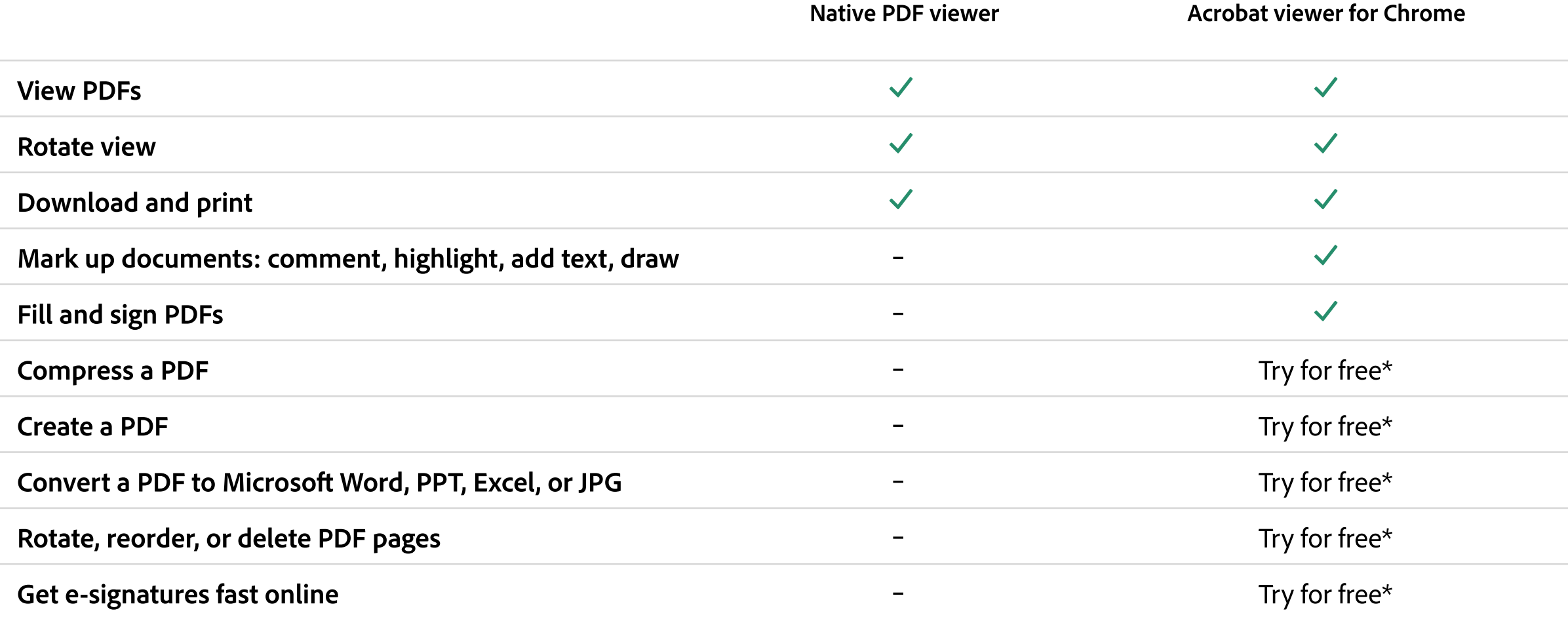

#### Download and print

Quickly download or print a PDF. With Acrobat, it will look right each time.

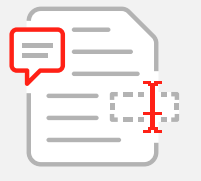

Fill & Sign

Complete forms fast online. Fill in fields and add your signature or initials.

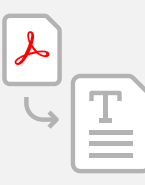

#### Try PDF to Word

Convert PDFs to Microso Word, Excel, or PowerPoint when you try Acrobat tools.\*

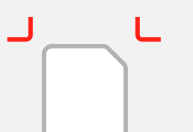

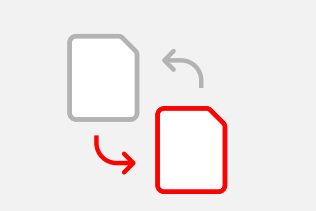

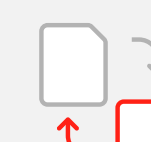

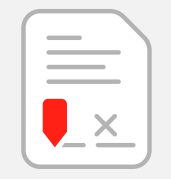

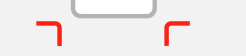

 $\overline{\phantom{0}}$ 

Try PDF compression

Make your PDFs smaller when you try the Compress PDF tool.\*

Try converting to PDF

Try organizing PDF pages

Rotate, reorder, or delete PDF pages when you try Acrobat tools.\*